## **Version 7.1810**

Date available on Pearson VUE Hosted Server: **Thursday, November 1, 2018**

Potential date available for Remote Deployment Installations:

**Why is there a delay of releases for remote deployment installations?** ➀ There is usually a slight delay of releases for remote deployment installations while code is compiled and packaged into an installer package. This list is a summary of **planned** changes for the release and the final list of changes included may be different. Please check back **aft** ⊙ **er** the release date for the complete list of changes included.

Please be sure to review the Known Issues page to see a list of any continuing defects seen in the application [HERE.](http://examdevhelp.pearsonvue.com/display/EDHelp/Known+Issues+in+Releases)

## **Release Updates**

Δ

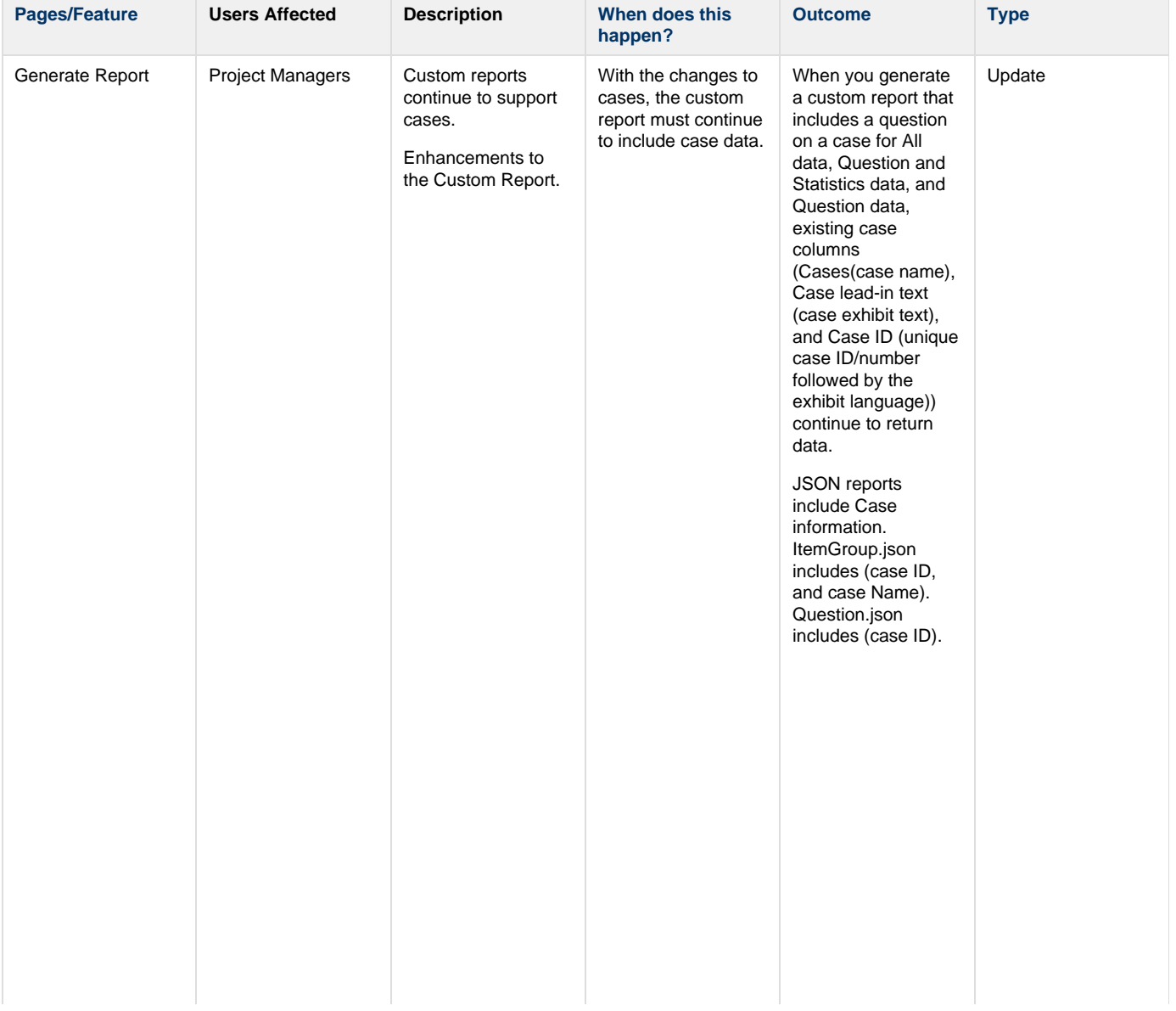

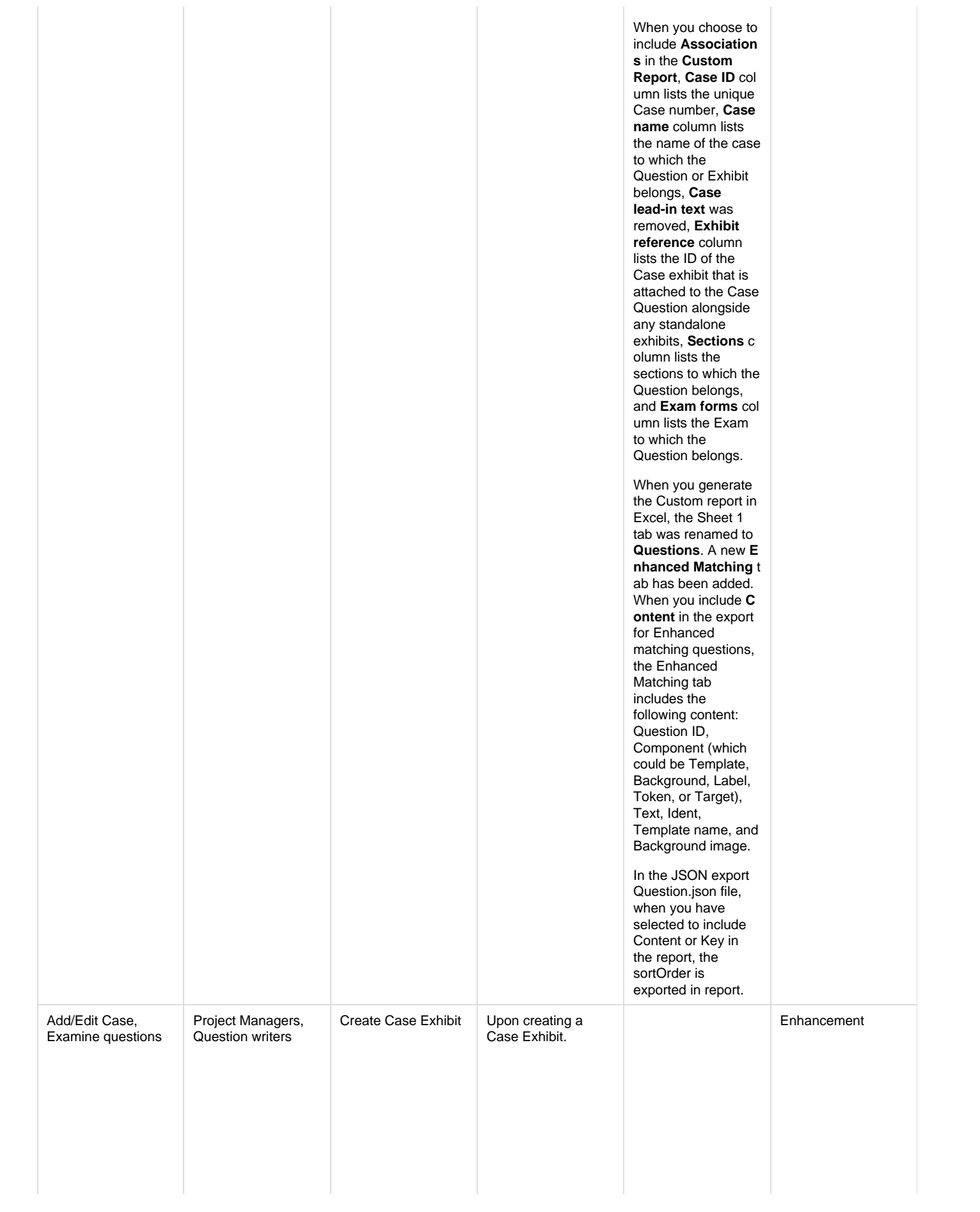

When you create a Case Exhibit, a Case Question is now created so the Case History can be tracked separately from changes to the Case Question. Case fields have changed from Name to **Case Name**, Lang uage Code to **Exhibi t Language**, and Te xt to **Exhibit Text**. Upon saving the Case Exhibit, a Case Question is created with Case Name, Exhibit Language, and Exhibit Text as the Stem. The Case Question is saved as a Display-Type Question. Any time changes are made to the Case Question, the history for the Question is updated. Any time a Question is added or removed from the Case or if the order of the Questions is changed, the Case Exhibit History is updated.

The **Case History** c an be accessed via the Case History button on the Add/Edit Case page or by clicking the View button on the View Cases list.

All Cases are treated as Split Screen Exhibits, since that is how they are delivered to Candidates.

As soon as you **Sav e** a new Case, an **Ex hibit ID** is assigned to the Case. You are unable to edit the Exhibit ID.

You are only able to change the **Langua ge** of a Case if no Questions are assigned to the Case.

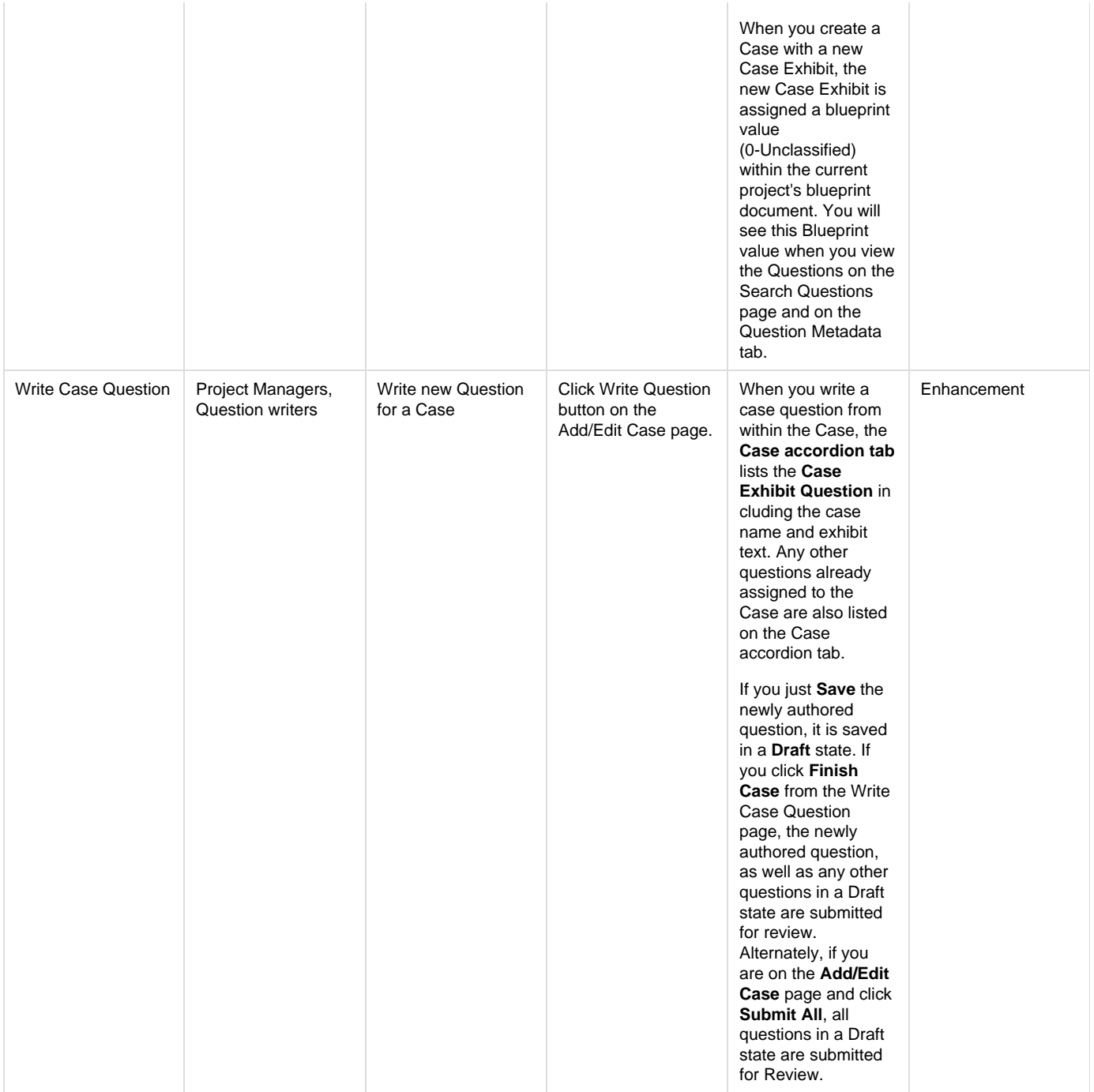

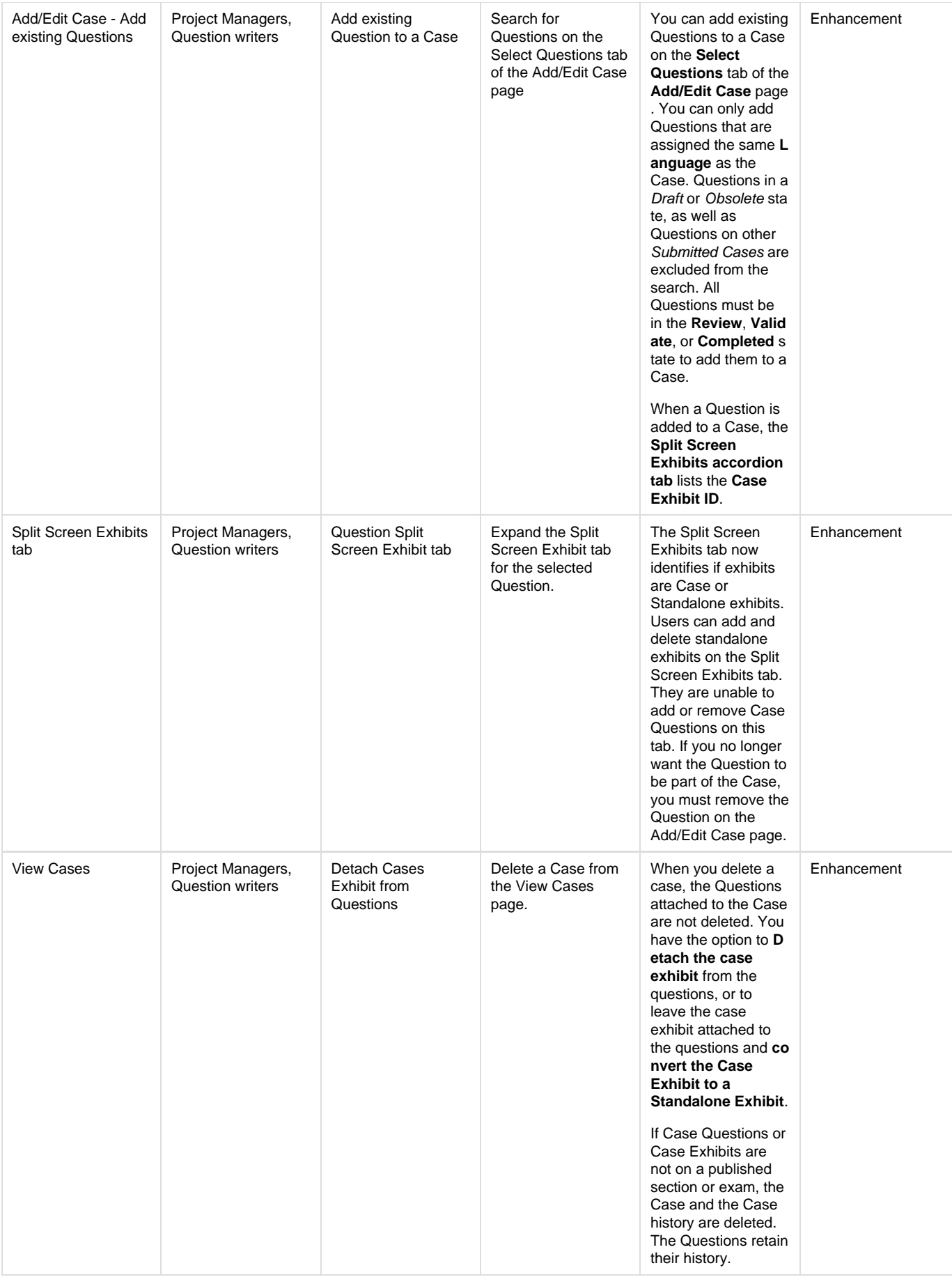

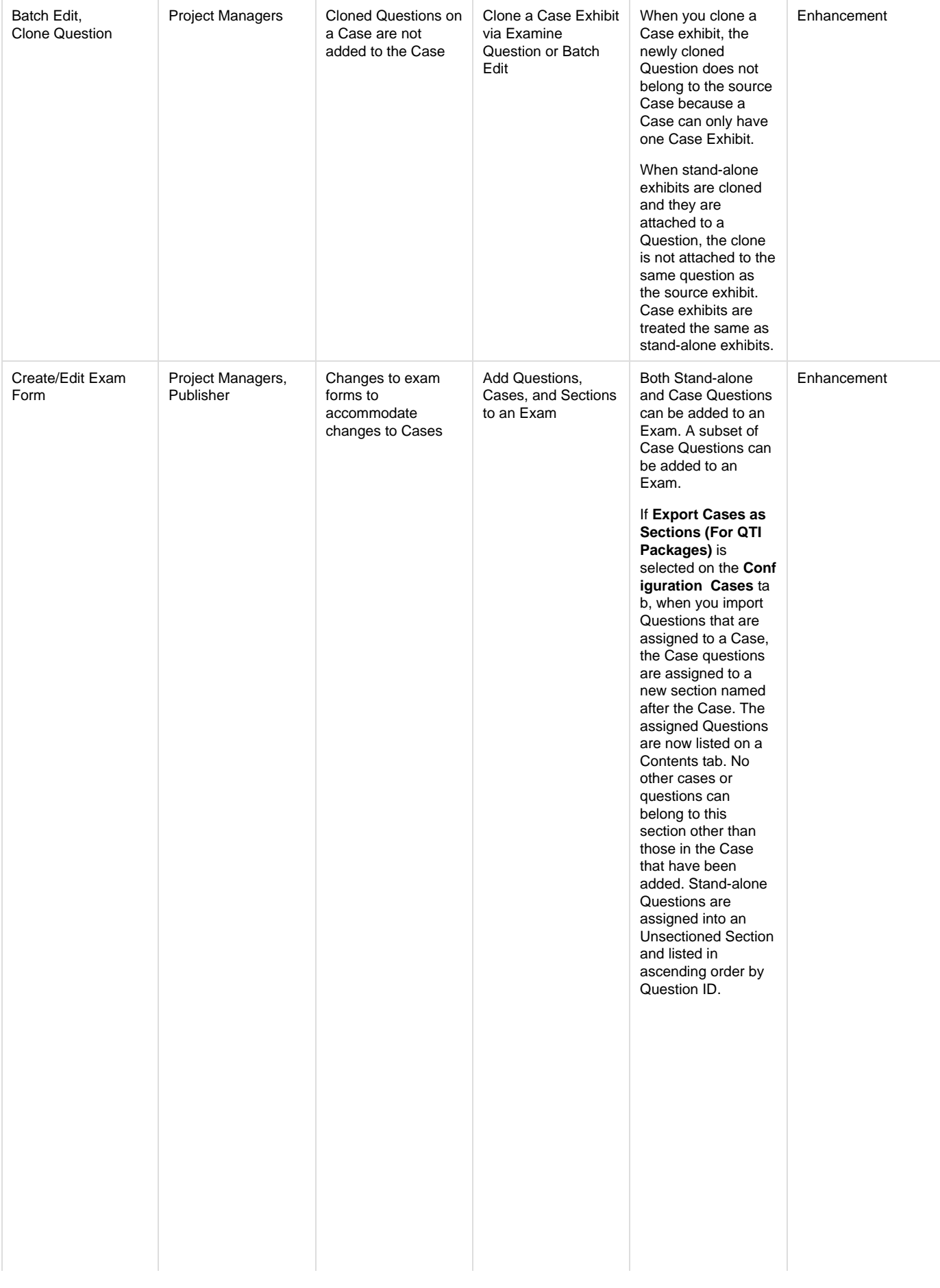

If **Export Cases as Sections (For QTI Packages)** is not selected on the **Con figuration Cases** ta b, when you import both Questions on Cases and stand-alone Questions, all Questions are assigned to an Unsectioned Section and listed in ascending order by Question ID.

If you add a section to an exam, the Questions in the section are always assigned to the selected section.

You can add a **subs et** of Questions from a Case to an Exam. The messaging at the top of the window now identifies that both stand-alone and case questions have been added to the exam, and it identifies how many questions from a case have been added.

You can **drag and drop questions** to rearrange the order of Questions within the section. You cannot drag a Question between sections. You can **C ollapse** all the sections and then you can **drag and drop the sections** t o rearrange the order of the sections. Once you have rearranged the order of the sections, **Exp and** all the sections so you can see all the Questions within the section.

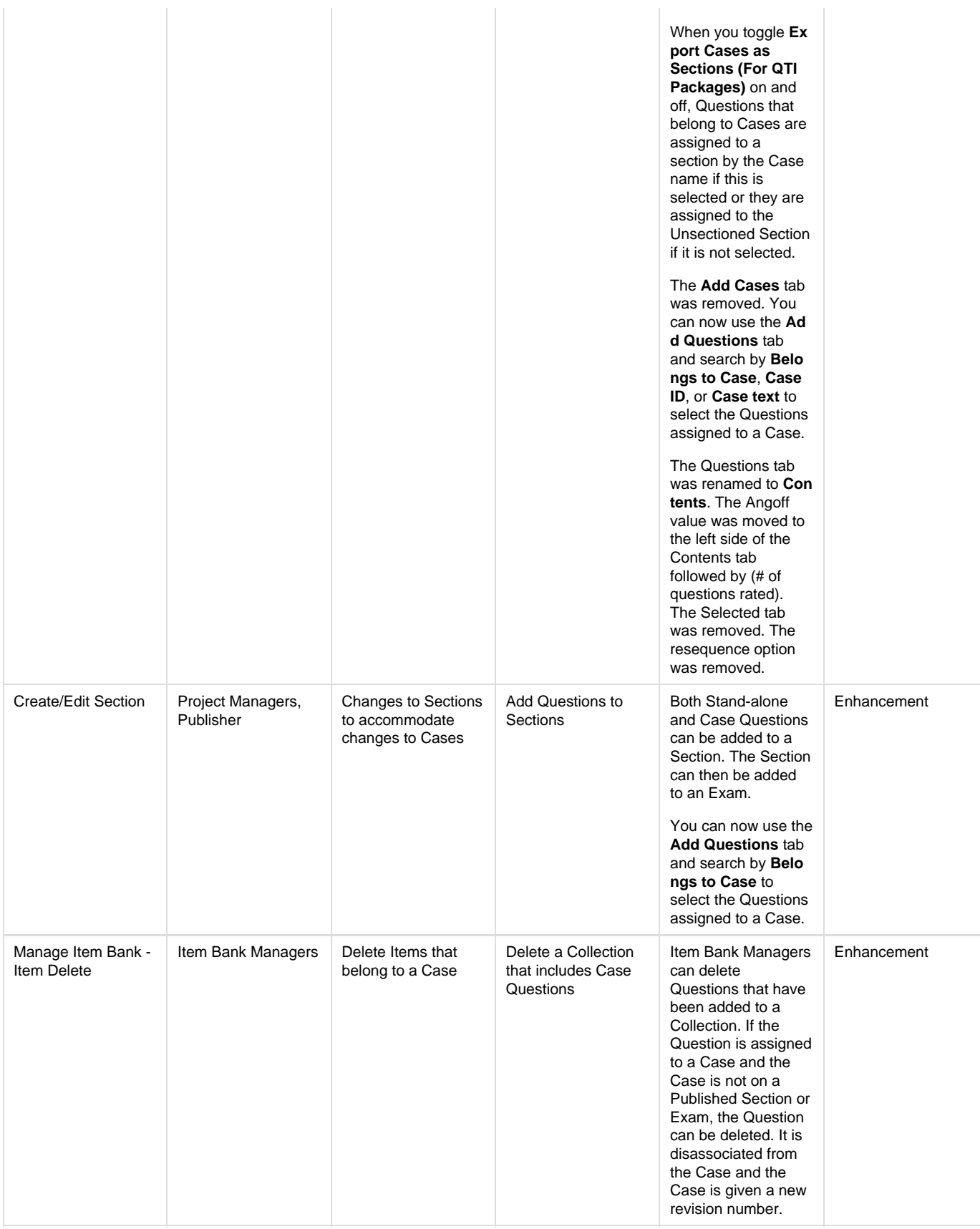

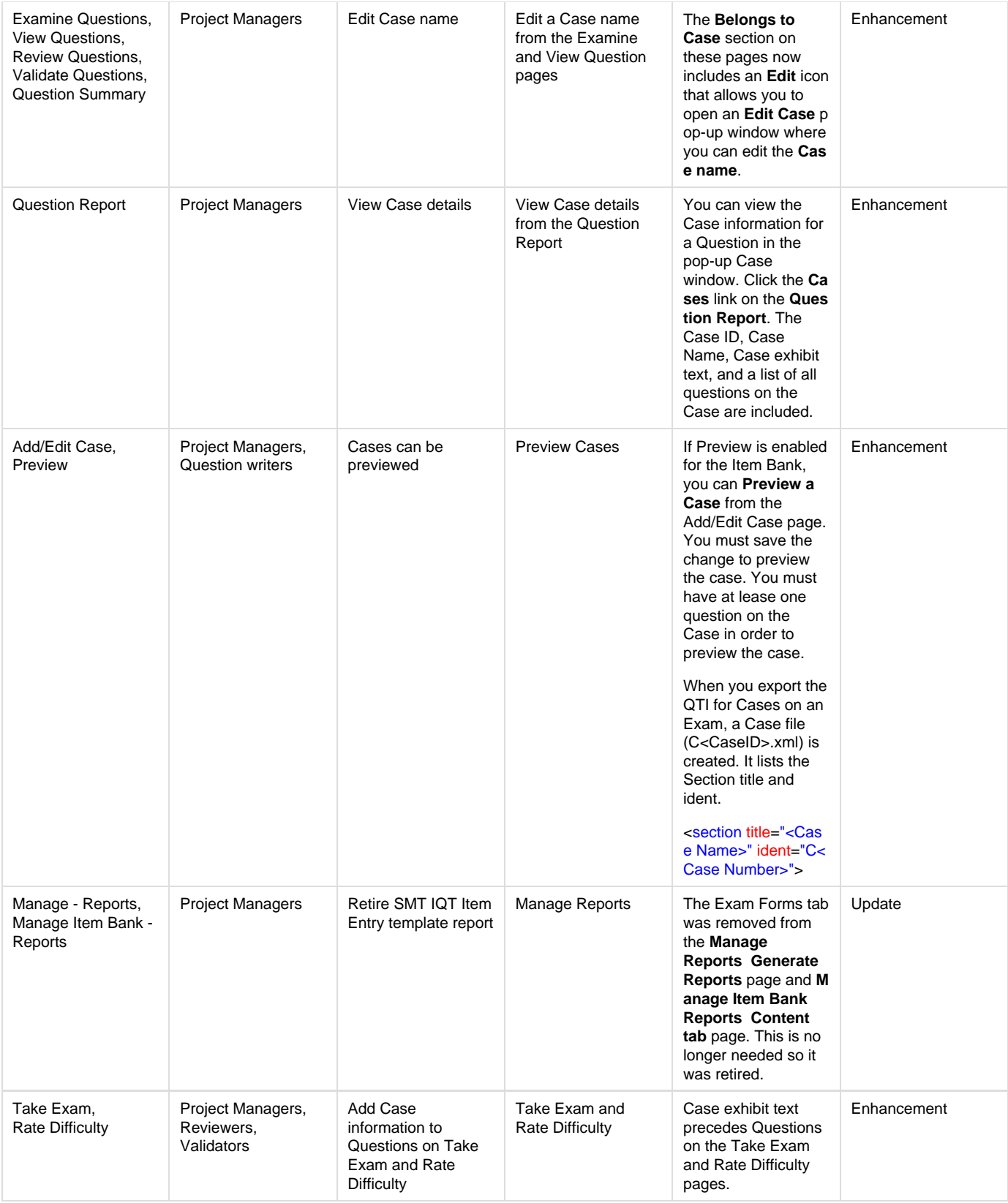

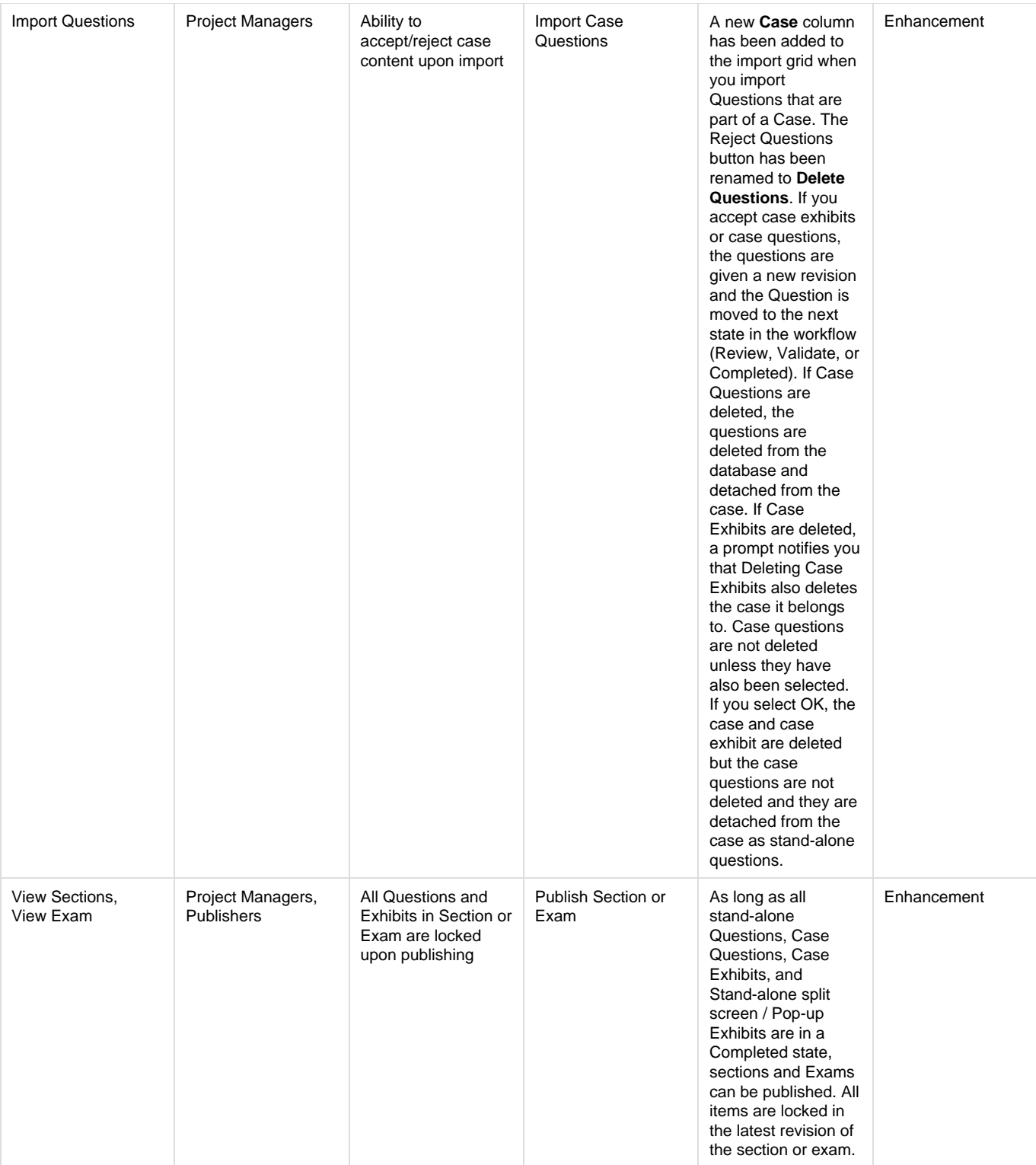

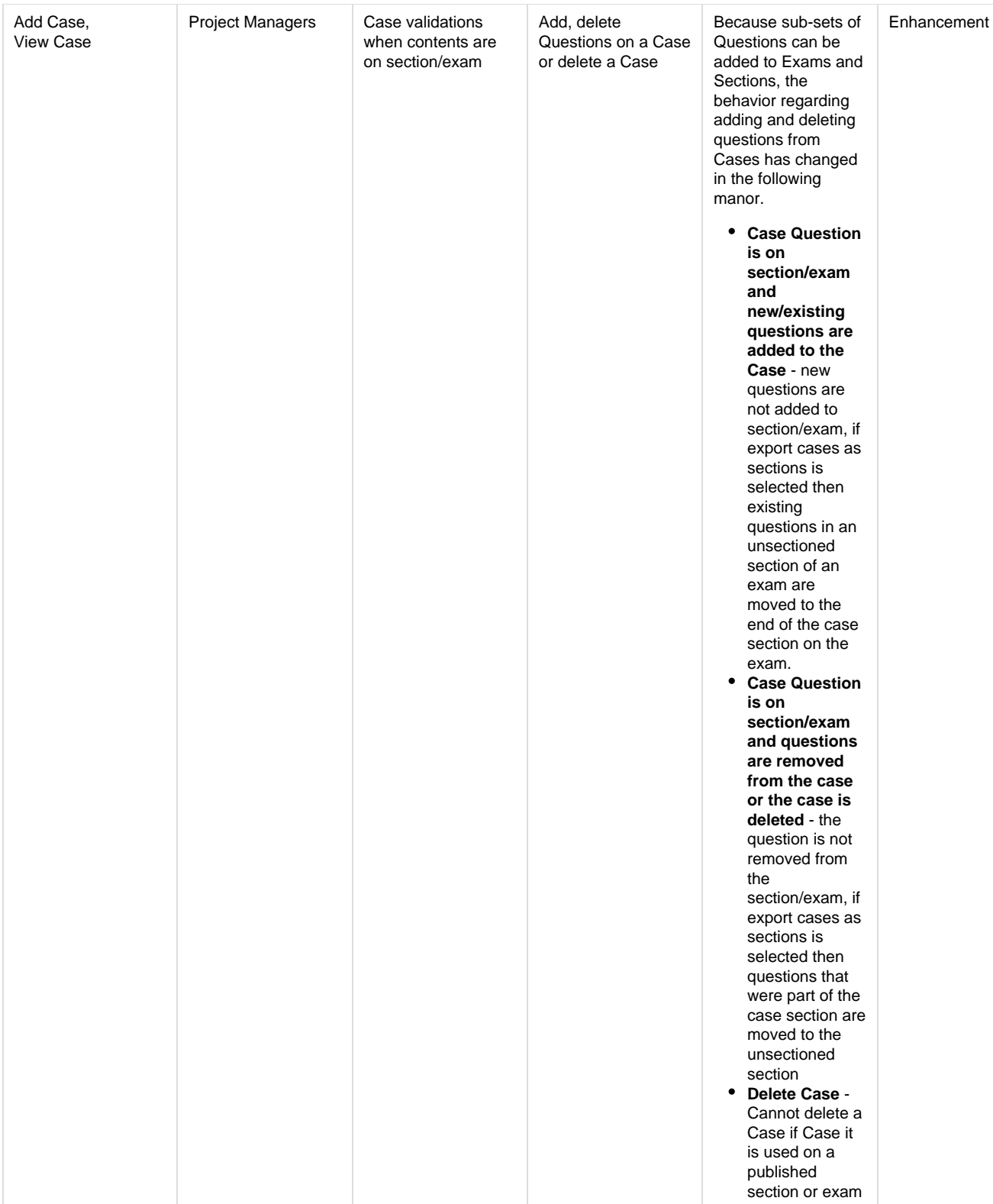

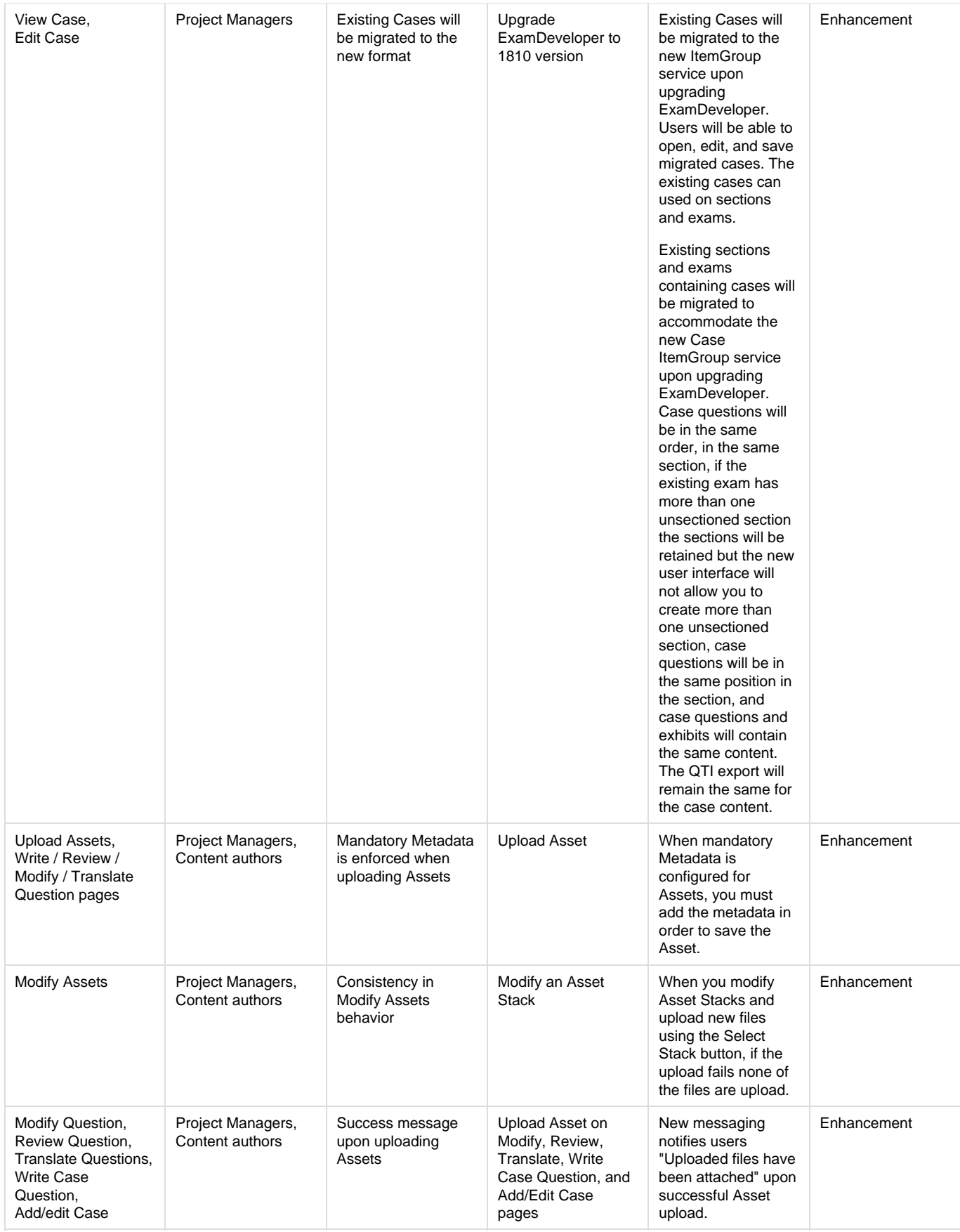

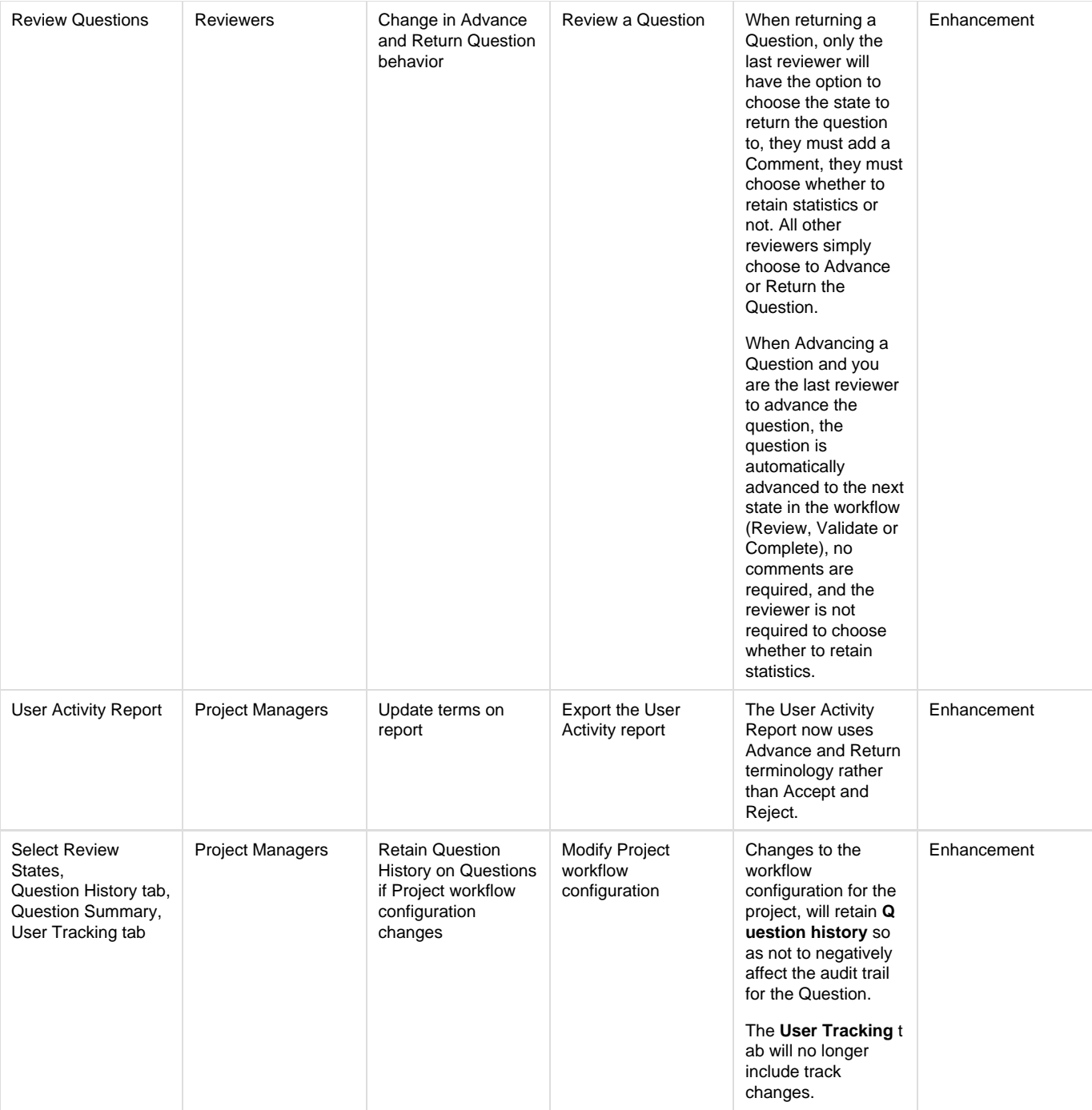

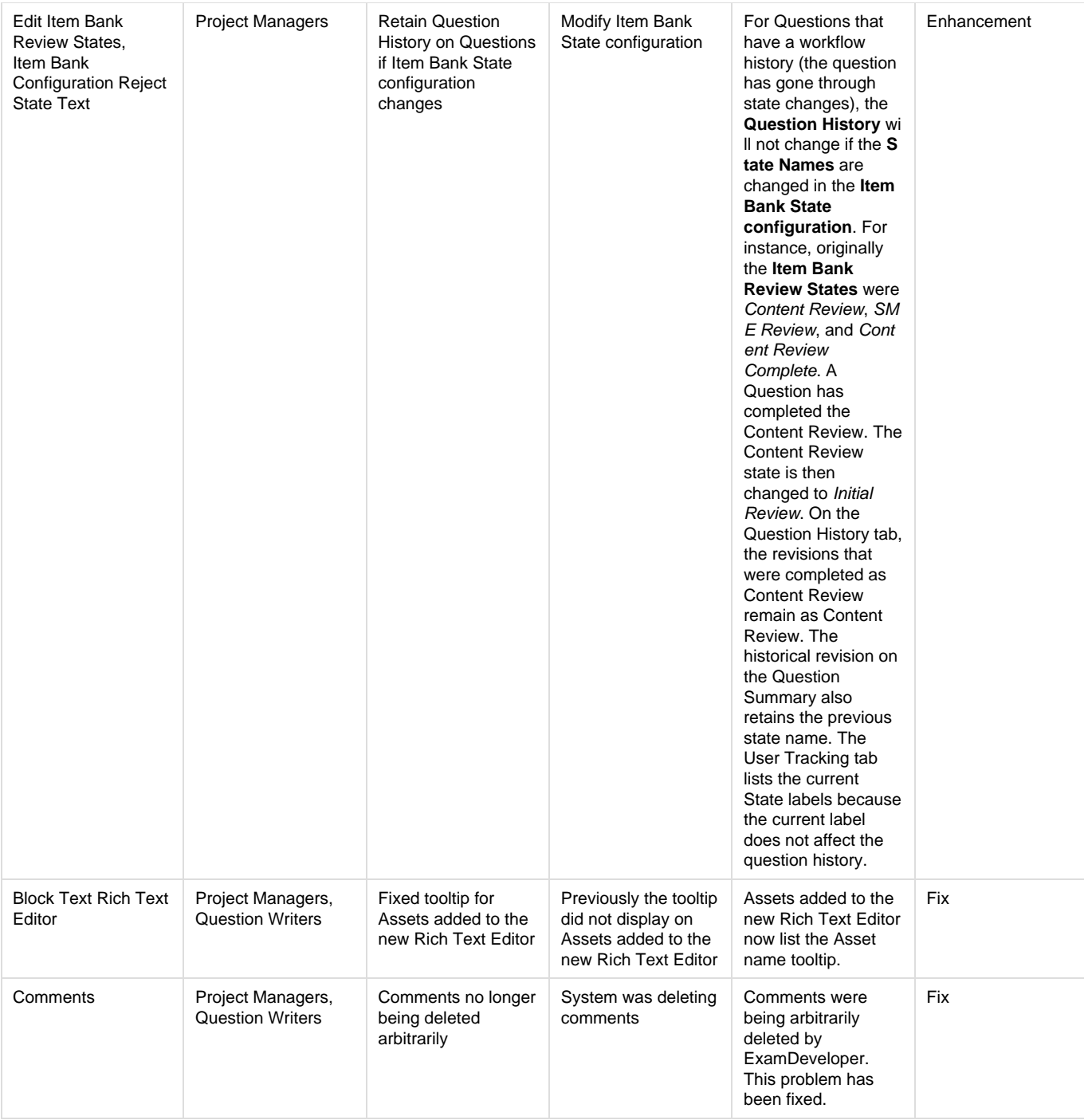

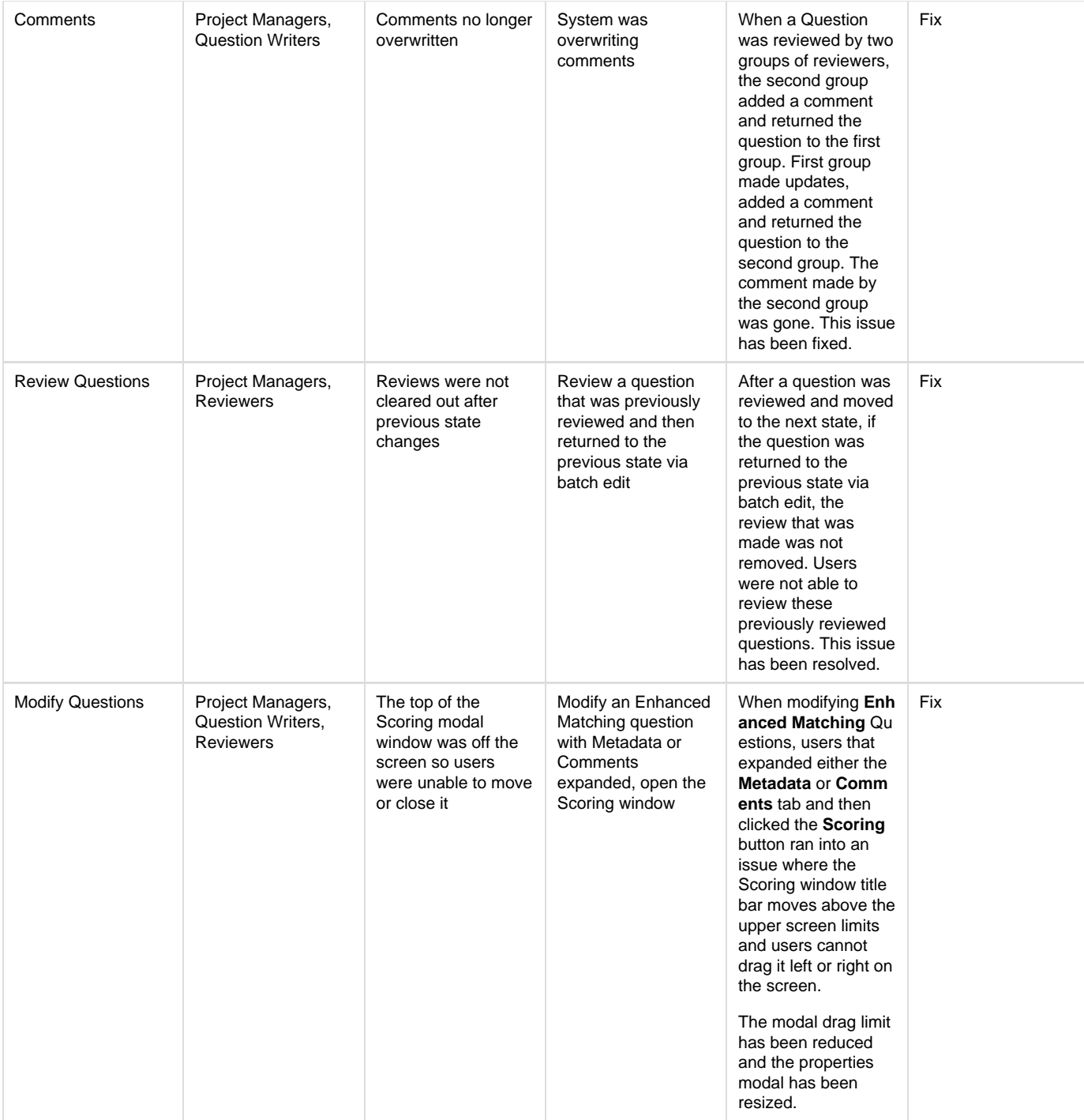

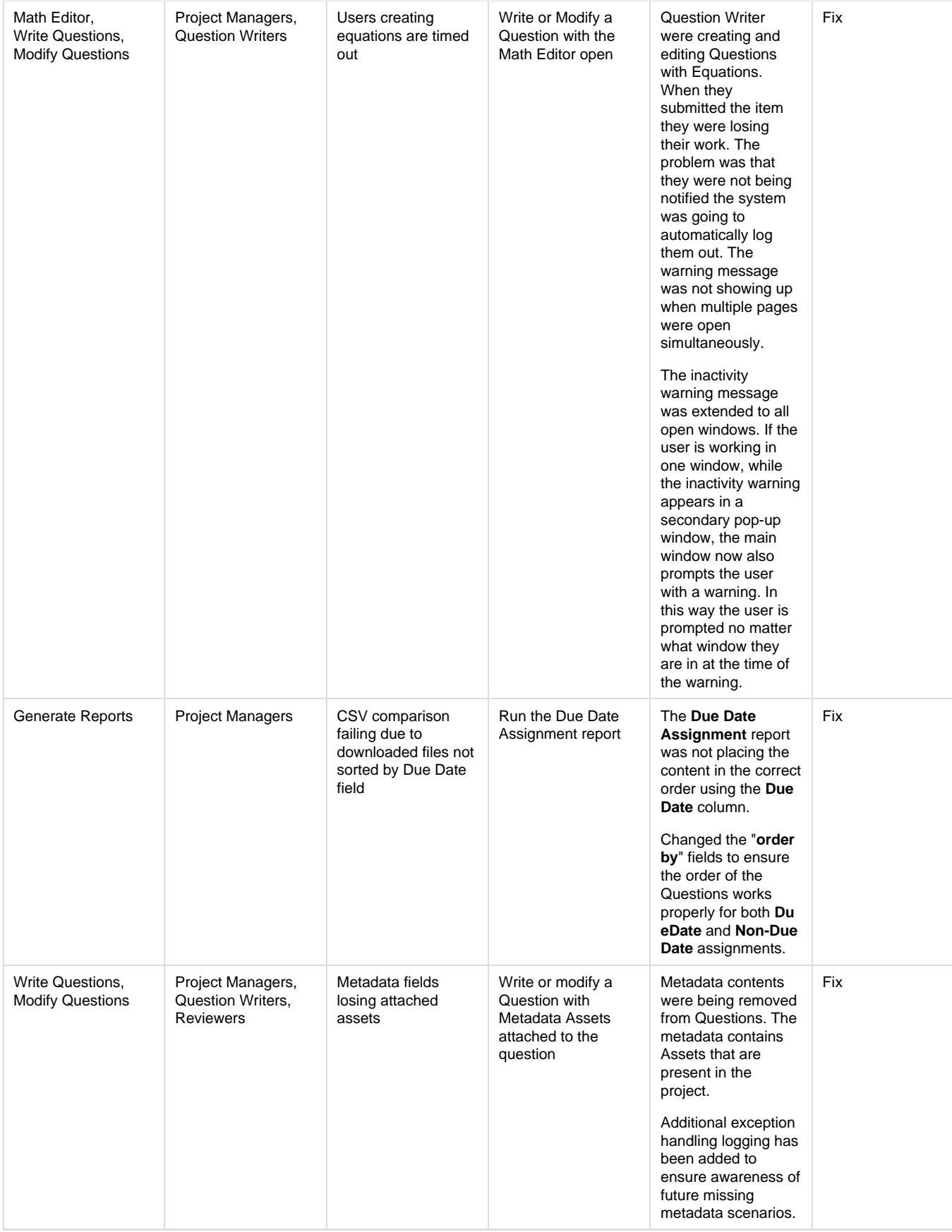